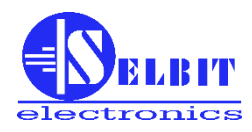

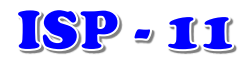

# **AUTOMATISCHER EINSTELLER DER HORIZONTALEN BANDSÄGE**

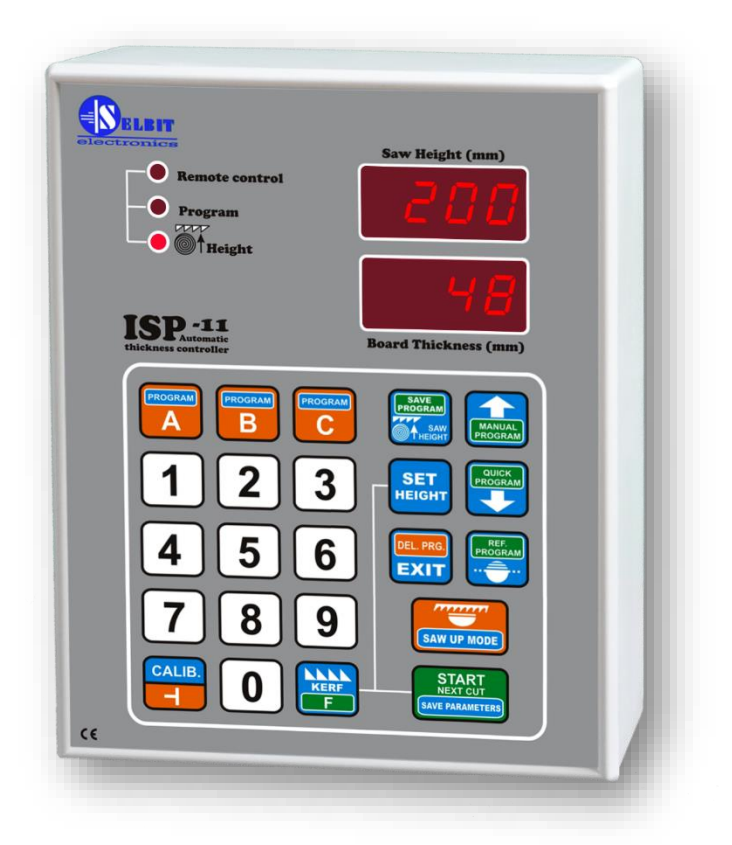

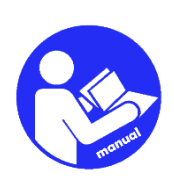

*HANDBUCH FÜR INSTALLATEURE UND BENUTZER*

**Der Einsteller ist für den Einbau in horizontale Bandsägemaschinen mit einem Sägeband vorgesehen. Es erleichtert schnelle Verteilung des Rohmaterials und automatisiert den Schneidprozess.**

# **Kapitel I**

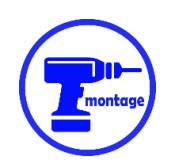

# *Mechanische Montage des Einstellers*

Der Einsteller kann direkt im Steuerpult (**Abb. 1a**), oder in einem dedizierten externen Gehäuse (**Abb. 1b**) montiert werden.

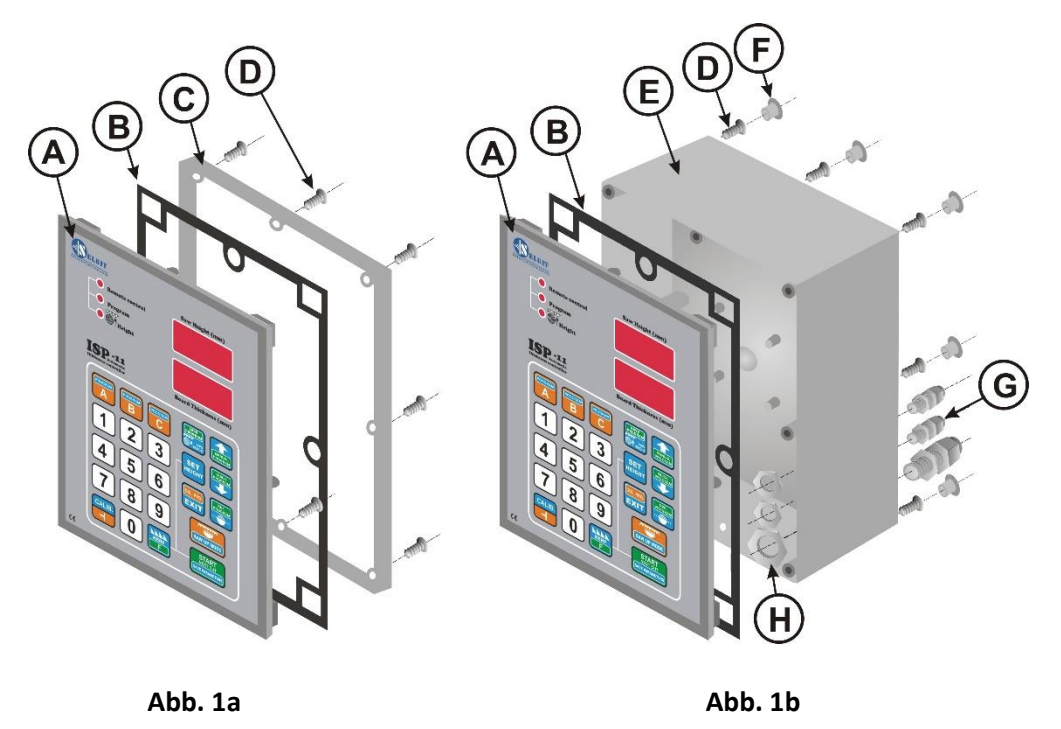

- A ISP-11 Einsteller
- B Dichtung
- C Einbaurahmen
- D Schrauben 4.1x12 (8 Stück für Montage im Steuerpult oder 12 Stück für Gehäusemontage)
- E Zusatzgehäuse
- F Schraubstopfen (8 Stück)
- G Kabeldurchführungen (PG11 1 St., PG7 2 St.)
- H Befestigungsmuttern für Kabeldurchführungen

#### **Einbau im Bedienfeld (Abb. 1a):**

Im Steuerpult eine rechteckige Öffnung von **175 x 140 mm** schneiden. Die Öffnung ist sorgfältig auszuführen, um sicherzustellen, dass die Gummidichtung der Frontplatte des Einstellers am gesamten Umfang haftet. Nach dem Schneiden verbleibende Unebenheiten mit einer feinen Feile glätten und durch Anstrich mit hochwertigem Lack vor Korrosion schützen.

#### **Einbau im dediziertem externen Gehäuse (Abb. 1b):**

**HINWEIS!** Bevor die Frontplatte des Einstellers (A) auf das Gehäuse (E) geschraubt wird, alle benötigten Kabel anschließen und sie durch die Durführungen (G) ins Gehäuse führen.

Das Gehäuse (E) kann mit den 4 mitgelieferten Schrauben (D) 4,1x12 direkt an die Maschinenkonstruktion geschraubt werden. Dazu dienen die 4 zusätzliche Öffnungen auf der Rückseite des Gehäuses. Falls erforderlich, kann eine zusätzliche Befestigung angefertigt werden, die – an der Rückseite des Gehäuses angeschraubt – als Abstandshalter dient.

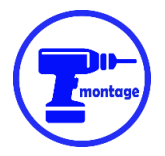

# *Befestigung des MSK320-Sensors (Sonderversion für Maschinen mit Kettenzugkopf)*

Der Sensor MSK 320 soll auf einer Halterung montiert werden, die mit dem Maschinenkörper fest verschraubt ist (Beispiel in Abb.3).

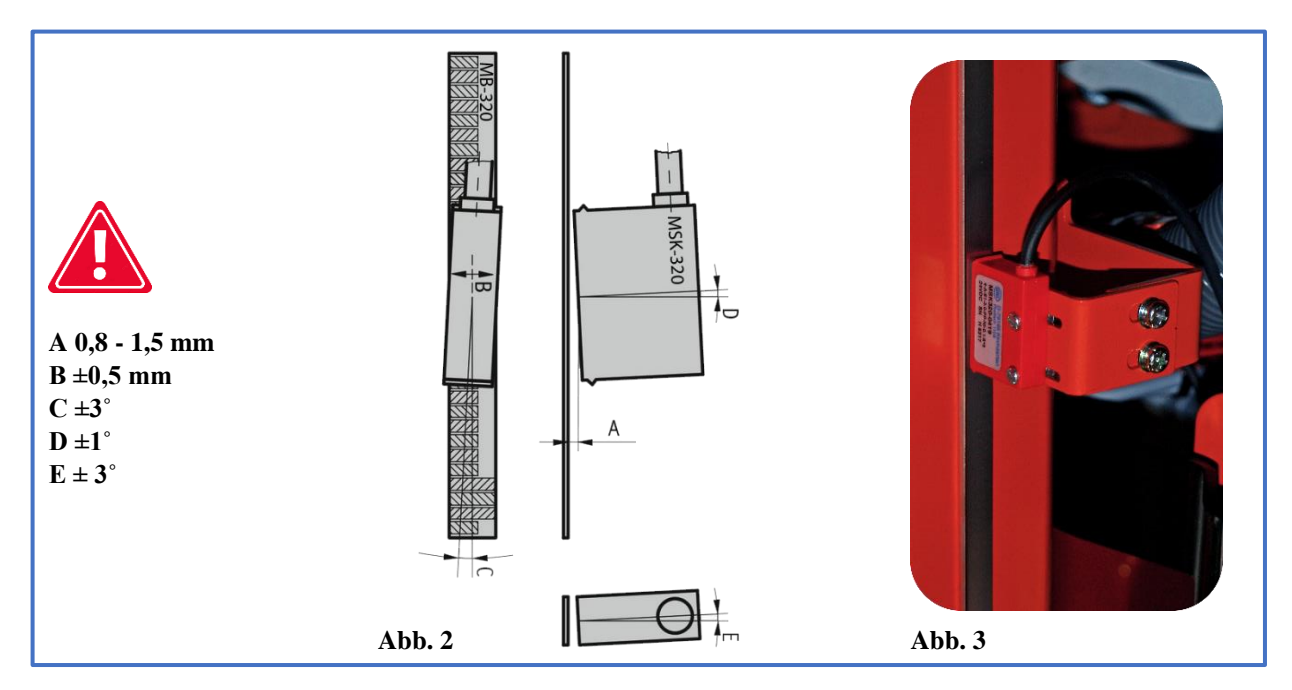

Der Sensor mit zwei M3-Schrauben, die durch das Gehäuse gehen, anschrauben. Dazu zwischen den Schrauben und dem Sensor die mitgelieferten Federscheiben verwenden. Schrauben so anziehen, dass das Kunststoffgehäuse des Sensors nicht beschädigt wird.

Die zulässigen Abweichungen bei der Sensormontage sind auf **Abb. 2** gezeigt.

Der Sensor MSK 320 sollte an einem gegenüber der Steuerung **unbeweglichem** Teil der Maschine montiert werden.

Wird der Sensor beweglich montiert, soll sein Kabel in einer Kabel-Raupe verlegt werden, damit es sich nicht unkontrolliert biegt.

Bei der Führung des Sensorkabels ist darauf zu achten, dass es so weit wie möglich von anderen Kabeln und elektrischen Geräten entfernt ist.

**Besonderes Augenmerk muss auf die Montagestabilität des Sensors und des Bands gelegt werden, damit sie beim Betrieb nicht übermäßig vibrieren.**

## *Montage des Magnetbandes MB 320*

#### **Die zu beklebende Fläche soll glatt und gerade sein. Die Oberfläche muss gründlich gereinigt und mit Aceton oder Spiritus entfettet werden.**

Das Magnetband wird auf einer flachen Führung geklebt, die direkt am beweglichen Kopf befestigt ist, so dass das Band über den gesamten Betriebsbereich vor dem Sensor MSK-320 bewegt wird. Dazu kann die mechanische Millimeterlehre der Maschine verwendet werden, wenn sie ausreichend steif montiert und stabil ist.

Das Band besteht aus zwei Teilen, die mit selbstklebenden Schicht versehen sind **(Abb. 4)**.

Zuerst wird der erste, dickere Teil **(B)** aufgeklebt. Dabei soll das Schutzbandes stückweise Stück nach Stück abgezogen und das Band Stück nach Stück aufgeklebt werden.

Als Hilfsmittel kann eine Gummirolle verwendet werden, um gleichmäßig das Band zu drücken. Das Klebeband sorgfältig anbringen, damit sich Unebenheiten bilden und das Klebeband gleichmäßig, in einer geraden Linie angebracht wird. Nach dem Anbringen des Teils B wird das Stahlschutzband **(A)** – genauso wie das Band B angebracht. Beide Klebebänder sind gleichmäßig übereinander anzubringen.

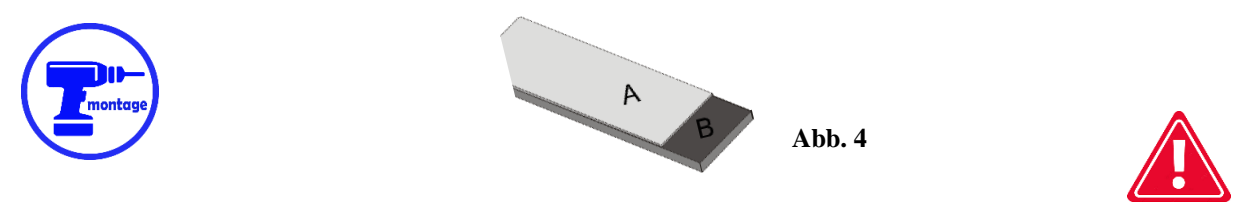

**Der Sensor und das Band müssen so montiert werden, dass der Sensor MSK-320 während der gesamten Arbeitsbewegung des Kopfes im Bereich des darunter liegenden Magnetbandes bleibt.**

**Vor, während und nach der Installation darf das Magnetband nicht in die Nähe von Magnetfeldquellen (Dauermagnete, Elektromagnete) gebracht werden.**

**Von Zeit zu Zeit ist die Oberfläche des Bandes mit einer weichen Bürste von Staub und Schmutz zu reinigen. Auf keinen Fall auf das Band oder den Sensor schlagen.**

## *Montage des Gebers POI-xx (dediziert für Maschinen mit durch Trapezschraube gehobenen Kopf)*

Der POI-Geber wird verwendet, um die Drehbewegung der Schraube, die den Kopf bewegt, in elektrische Impulse umzuwandeln, die dann an den Einsteller weitergeleitet werden. Die Art des Gebers (Zahl der Impulse pro Umdrehung) hängt direkt mit der Steigung der Schraube zusammen. Dieser Zusammenhang ist in **Tabelle 1 auf Seite 7** dargestellt.

Die Trapezschraube, die den Maschinenkopf bewegt, soll an einem Ende zugänglich (frei) sein, damit eine Öffnung zum Einschrauben der Geberkupplung gebohrt werden kann.

Die Öffnung ist mittig zu bohren, weil sonst der montierte Geber wackeln kann, was zu seiner Beschädigung führen kann. Nach dem Bohren der Öffnung bis zu einer Tiefe von ca. 15 mm, wird sie mit einem M8- Gewindebohrer geschnitten. Jetzt kann der Geber mit dem mitgelieferten Befestigungsband (E) fixiert werden. Die Schelle wird mit einem Halter (F) am Maschinenkörper befestigt (aufgrund unterschiedlicher mechanischer Konstruktionen der Sägen ist es am besten, einen eigenen anzufertigen). Ein Beispiel für einen am Ende einer Trapezschraube montierten Geber ist in Abb. 5 und 6 zu sehen.

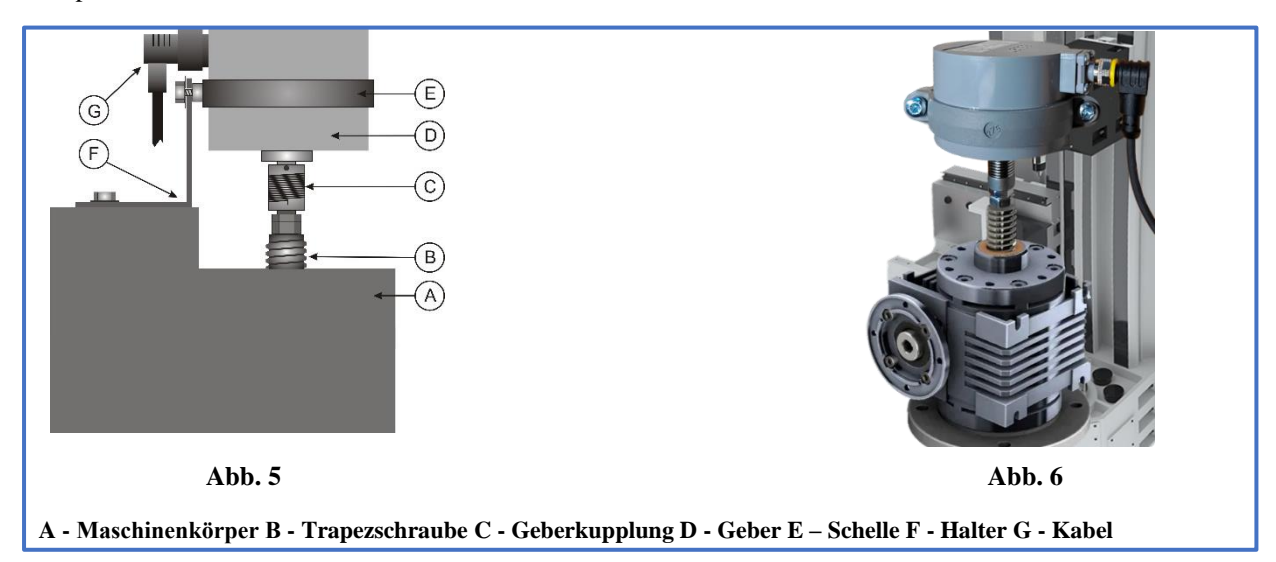

**Hinweis! Um den korrekten Sitz der Verbindung zu gewährleisten, sorgfältig den festen Sitz der Metallmutter der Winkelverbindung des Geberkabels prüfen!!!**

Das Kabel des Gebers entfernt von anderen elektrischen Kabeln führen. Durch Befestigung mit Kabelbindern wird es an die Stelle gebracht, wo der Einsteller montiert werden soll.

# **Kapitel II**

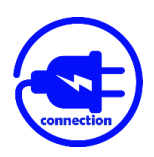

*Elektrischer Anschluss des Einstellers*

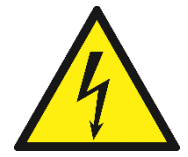

**HINWEIS!**

**Wegen der Gefahr eines Stromschlages sollten alle Anschlüsse nur bei vollständig abgetrennter Stromversorgung der Maschine vorgenommen werden!**

**Alle Verbindungen sind mit doppelt isolierten elektrischen Kabeln auszuführen, die für die Versorgung von Steuergeräten aus dem 230 V-Wechselstromnetz ausgelegt sind.** 

**Die in das Gehäuse eingeführten Leiter sollten kreisförmig sein und einen Durchmesser haben, der für die im Bausatz enthaltenen Kabeldurchführungen geeignet ist. Die Kabelenden sollten vor dem Festschrauben gereinigt und mit Aderendhülsen versehen oder verzinnt werden. Dies ist wichtig für einen korrekten und störungsfreien Betrieb des Einstellers in der Zukunft.**

**Die Maschine, in die der Einsteller eingebaut wird, muss funktionsfähige Endschalter der Kopfbewegung haben, und die Schütze, die den Motor einschalten, sollten kreuzweise gegen gleichzeitiges Einschalten gesichert sein.**

#### *Einbau des Netztransformators TSS 8/001*

Der mitgelieferte Netztransformator (TSS-8/001) wird im Schaltschrank der Maschine eingebaut. Die Montage des Transformators ist für eine typische Tragschiene TS-35 vorgesehen. Der Montageort für den Transformator ist so zu wählen, dass er möglichst weit von anderen elektrischen Komponenten (Frequenzumrichter, Schütze, andere Transformatoren) entfernt ist; dies ist wichtig, weil durch den Transformator elektromagnetische Störungen auf die Steuerelektronik übergehen können.

An die mit **230 V** gekennzeichneten Klemmen des Transformators werden die 230 V-Netzspannungskabel, die den Transformator versorgen, angeschlossen. Zur Versorgung des Transformators wird die Phase der elektrischen Anlage, an die die Schützspulen und der Wechselrichter nicht angeschlossen sind, gewählt.

Die 230 V-Kabel so weit wie möglich von anderen Kabeln im Gehäuse entfernt verlegen.

An die mit **12 V** gekennzeichneten Klemmen des Transformators müssen die Kabel angeschlossen werden, welche die Elektronikplatine des Einstellers versorgen. Wie beim vorherigen Anschluss sollten sie so weit wie möglich von den anderen Kabeln der Maschine entfernt verlegt werden, einschließlich der 230-Volt-Leitungen, die den Transformator versorgen.

#### *Einbau von EMV-Entstördrosseln*

Die im Bausatz enthaltenen **RC-Entstördrosseln** verhindern übermäßige EMV-Emissionen, die während des Betriebs der Schütze entstehen. **Ihr korrekter Einbau ist sehr wichtig für die korrekte Funktion des Einstellers.** 

Die Drosseln sind **parallel zu den Spulen der Schütze** geschaltet, die den Antriebsmotor des Kopfes steuern (Punkte A1, A2). Ein Beispiel für den Schaltplan ist in der **Abb. 7** gezeigt.

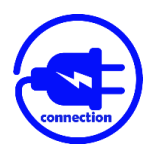

**Parallel** zu den Maschinentasten **(Sw1** – Abwärtsvorschub und **Sw2** – Aufwärtsvorschub**)**, die das Heben und Senken des Sägekopfes steuern, sind die Kabel, die dann an den mit **DWN und UP** bezeichneten Anschlüssen des Einstellers angeschlossen werden. Ein beispielhaftes Anschlussschema zeigt die **Abb. 7**.

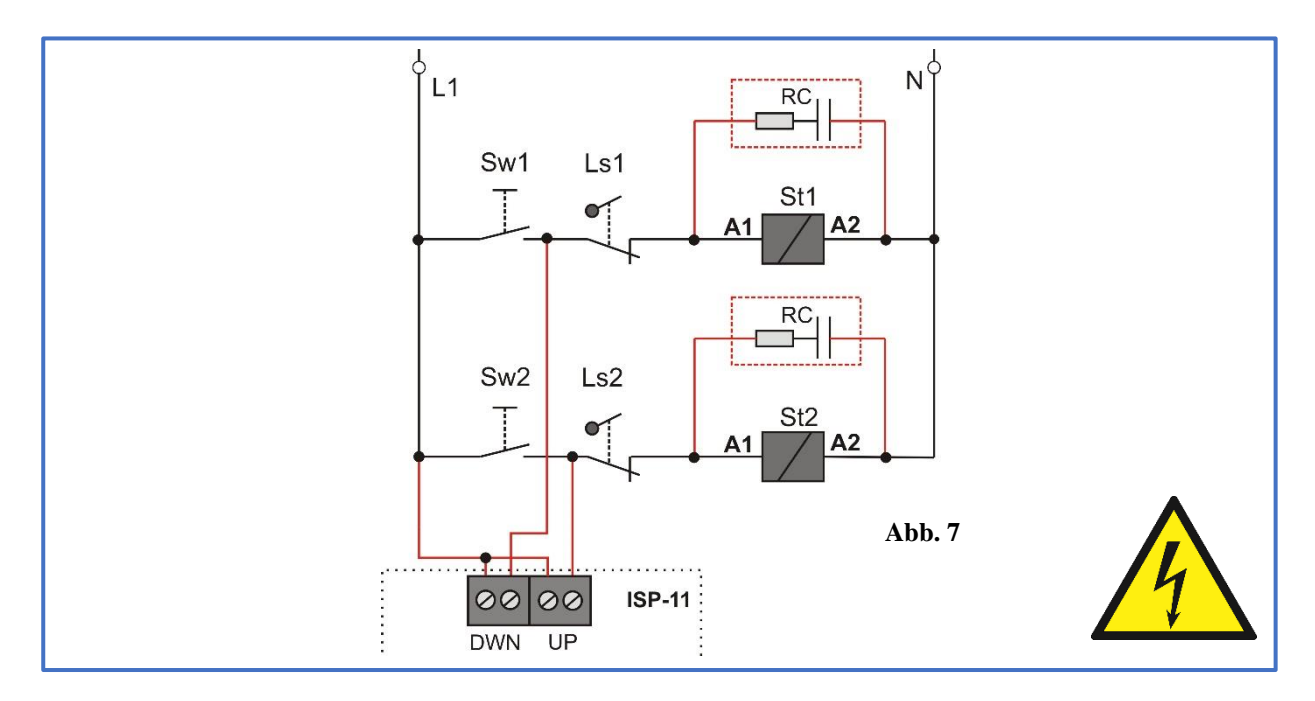

# *Anschluss zusätzlicher Tasten der Fernbedienung*

Zusätzliche Tasten im Basismodus werden zum manuellen Absenken und Anheben des Kopfes verwendet. Im Programmmodus hingegen funktionieren sie analog zu den Tasten "START NEX CUT" und "SAW UP" des Einstellers.

Die zusätzlichen Tasten sollten **monostabil mit NO-Kontakten** sein. Sie werden an die ISP-11-Platine wie in **der Abb. 8** gezeigt, angeschlossen.

Mit der Taste **Sw1** wird die **Abwärtsbewegung** aktiviert. Mit der Taste **Sw2** wird die **Aufwärtsbewegung** aktiviert. **Wp** ist der gemeinsame Punkt der Tasten.

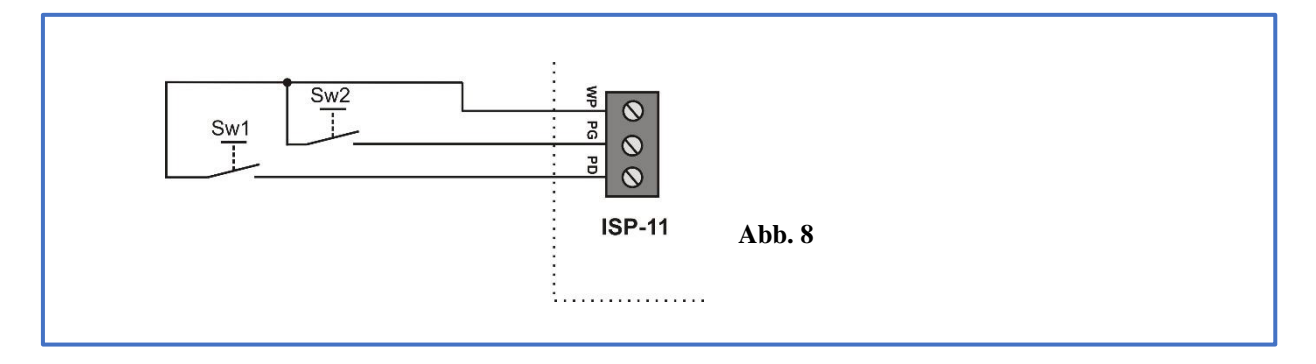

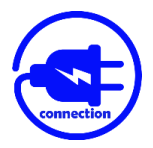

# *Anschluss von Magnet- oder Drehgebern*

Geber POI-xx oder MSK320 wird an die Platine ISP-11 gemäß **Abb. 9** angeschlossen.

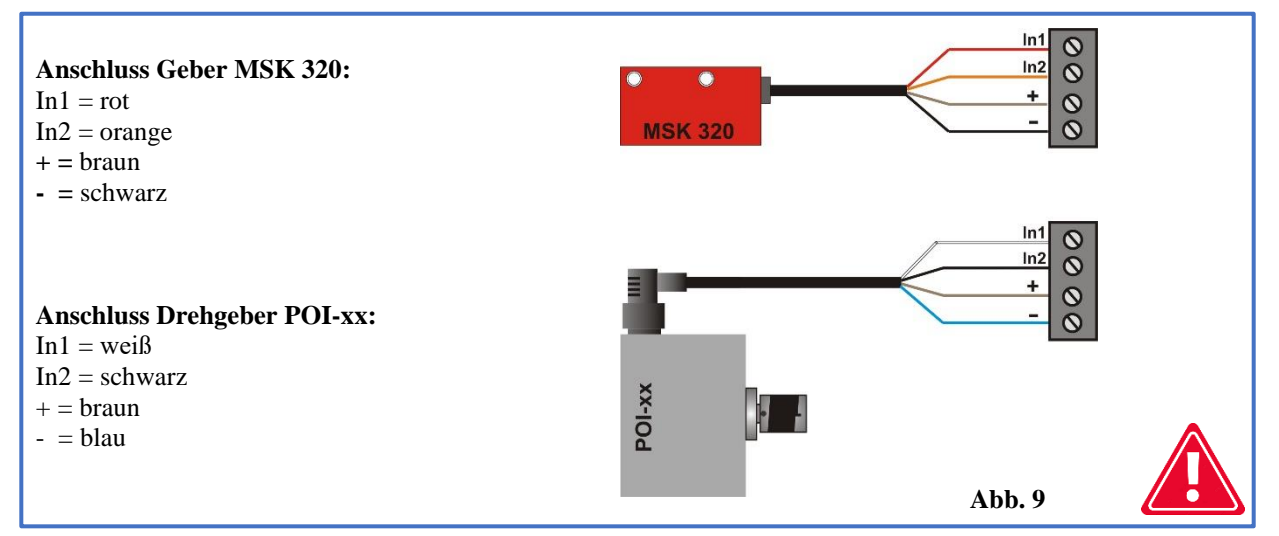

Sorgfältig die Reihenfolge und Farbe der angeschlossenen Leitungen vor der Beanschlagung mit Strom prüfen! **Ein falscher Anschluss des Gebers kann ihn irreparabel schädigen!**

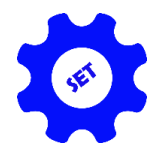

# *Kapitel III*

# *Endgültige Programmierung des Einstellers*

# *1 - Prüfen und Speichern des Wertes des Eingangsteilers*

**Unmittelbar nach dem Einschalten der Stromversorgung, während die Schrift "ISP-11" angezeigt wird, die Taste "CALIB" für 3 Sek drücken.** In der oberen Anzeige erscheinen Striche und in der unteren Anzeige das Teilersymbol (gedrehtes T) und sein aktueller Wert.

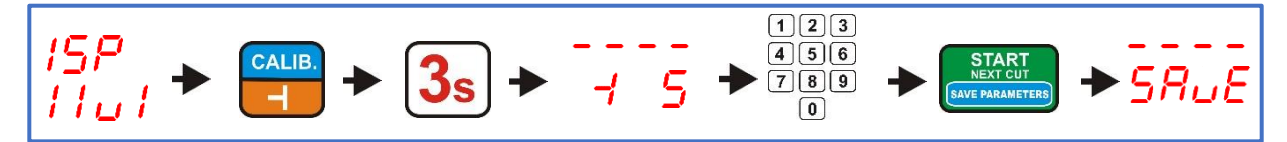

Die Teiler für die Drehgeber **POI-xx** und den Liniengeber **MSK-320** sind in **Tabelle 1** aufgeführt. Um den Wert des eingegebenen Teilers zu speichern, drückt man kurz die Taste "START/NEXT CU". Die Speicherung des Teilers wird durch den Text **"SAvE"** signalisiert.

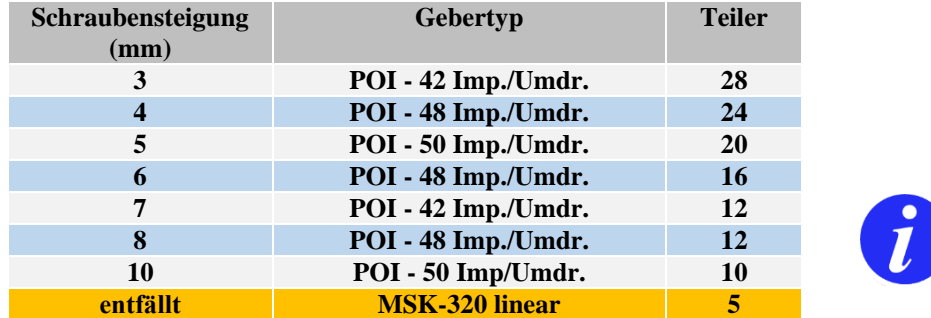

**Tabelle 1 (Anpassung des Teilerwerts an den Gebertyp)**

*2 - Kontrolle und Aufzeichnung des Sägeschnitts*

Um die Größe des Sägeschnitts zu prüfen oder zu korrigieren, die Taste mit dem Sägesymbol **3 Sek** gedrückt halten. Display zeigt das Schnittsymbol und seine eingegebene Größe. Man kann den Wert je nach Art der verwendeten Säge speichern oder ändern. Bei der Eingabe des neuen Werts beachten, dass dieser mit einer Dezimalstelle angegeben wird. Um eine Schnittgröße von z. B. 2 mm einzugeben, drückt man die Taste 2 und danach sofort die Taste 0. Auf dem Display sollte das eingegebene Maß als 2,0 angezeigt werden. Nachdem der neue Schnittwert überprüft/eingegeben wurde, wird er durch kurzes Drücken der Taste **"START/NEXT CUT"** gespeichert. Der Speichervorgang wird durch die kurzzeitig sichtbare Anzeige **"SAvE"** im Display bestätigt.

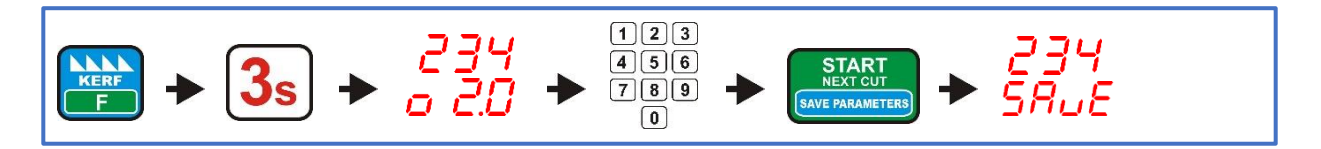

# *3 - Eingabe der tatsächlichen Höhe, in der sich die Säge befindet*

Prüfen, ob die mechanische Lehre der Maschine (Millimeterskala mit Zeiger, der die Höhe des Sägekopfes anzeigt) richtig kalibriert ist; die vom Zeiger angezeigte Höhe des Sägekopfes von der Bahn der Maschine muss der tatsächlichen Höhe der Säge von der Bahn der Maschine entsprechen. Der korrekt skalierte Messstab erleichtert spätere Überprüfung der Parameter des Einstellers.

# **HINWEIS! Eine korrekte Skalierung ist wichtig für die korrekte Kalibrierung des Einstellers.**

Den Kopf mit der Säge so positionieren, dass der Zeiger genau auf vollen Millimetern stehet, ablesen, welche Höhe das mechanische Maßband anzeigt und diesen Wert wie folgt in den Speicher des Einstellers eingeben: Die Taste **"SET HEIGHT"** drücken und etwa **3 Sek** gedrückt halten, bis auf dem oberen Display Striche erscheinen. Nun das vom Maßband der Maschine abgelesene Maß mit den Zifferntasten des Einstellers eingeben. Das Drücken von aufeinanderfolgenden Tasten mit den Ziffern der einzugebenden Maße sollte **ohne unnötige Verzögerung** erfolgen: eine zu lange Pause wird von der Steuerung als Ende der Zahleneingabe behandelt. Wenn man bei der Eingabe einen Fehler macht, **3 Sekunden** abwarten und das Maß erneut einführen. Die Bemaßung wird in normaler Reihenfolge eingegeben, z. B. wird die Bemaßung **125** durch Drücken der Tasten **1-2-5** nacheinander eingegeben. Nach der Eingabe des Maßes kurz die Taste **"START/NEXT CUT"** drücken. Die Schrift **"SAvE"** bestätigt, dass das Maß im Speicher des Einstellgeräts gespeichert wurde.

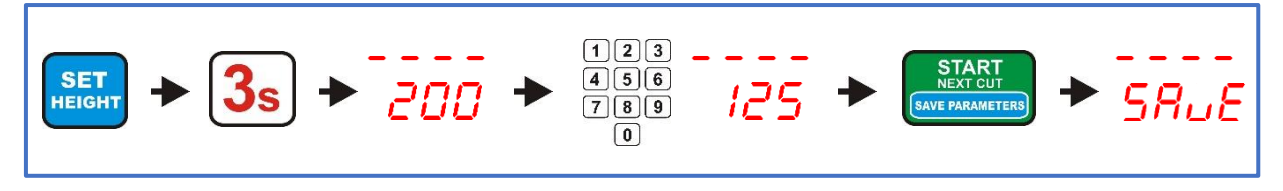

# *4 - Autokalibrierung (Anpassung des Einstellers an die mechanischen Parameter der Maschine)*

Die Säge manuell (mit den manuellen Steuertasten am Bedienfeld der Maschine) auf eine Höhe von ca. **250 mm** von der Bahnebene einstellen.

Die Taste **"CALIB."** für ca. **3 Sek** drücken. Auf dem Display wird **"Auto CALL"** angezeigt. Prüfen, ob man den Kopf sicher starten kann. Wenn das Starten des Kopfes die Sicherheit der sich in der Nähe aufhaltenden Personen nicht gefährdet, kurz die Taste **"CALIB."** drücken. Der Einsteller führt automatisch **4 Abwärtsbewegungen** und anschließend **9 Aufwärtsbewegungen** aus. Sobald die Kalibrierungsbewegungen abgeschlossen sind, erscheint auf dem Display die Meldung **"End CALL"**, die bestätigt, dass die Autokalibrierung abgeschlossen ist.

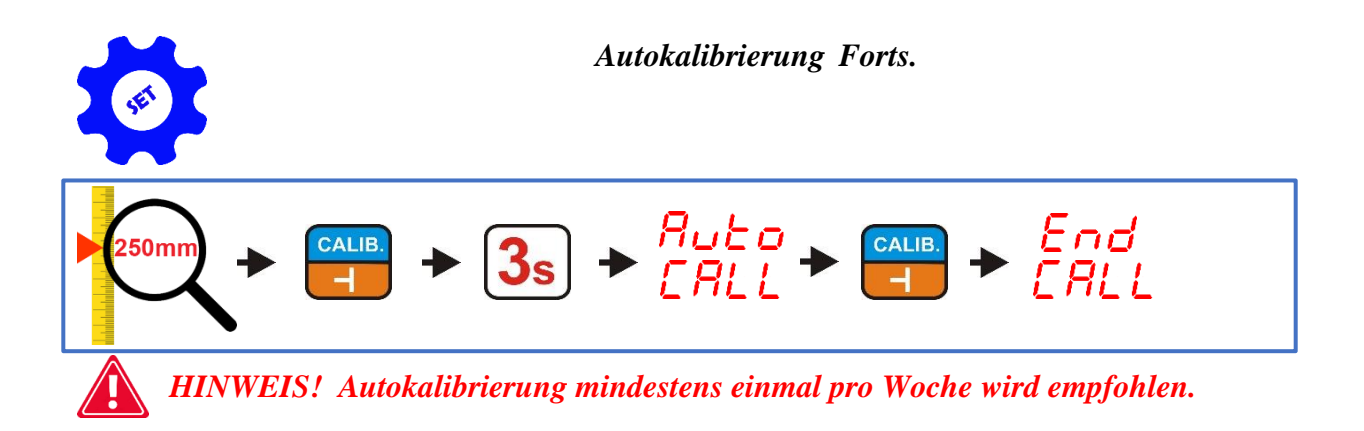

*5 - Programmierung der Rücklaufhöhe der Säge in der Funktion "SAW UP"*

 **Der Einsteller ist werkseitig im Normalbetrieb (LO) programmiert.**

In dem Einsteller kann man mit der Taste "SAW UP" 2 Modi der Sägerücklaufhöhe über dem Material programmieren.

Im Normalbetrieb (LO) hebt der Einsteller nach Drücken der Taste "SAW UP" die Säge um eine feste Höhe von **ca. 12 mm** oberhalb des geschnittenen Materials an. **In diesem Modus muss das geschnittene Brett entfernt werden, bevor der Kopf an den Anfang der Bahn zurückkehrt**.

Im zweiten verfügbaren Modus (**HI**) hebt der Einsteller nach Drücken der Taste **"SAW UP"** die Säge **um 12 mm plus das letzte Schnittmaß** an. In diesem Modus kann der Kopf nach dem Schneiden an den Anfang der Bahn zurückkehren, ohne dass das Brett entfernt werden muss.

**Wechsel der Betriebsart (LO/HI):**

#### **Unmittelbar nach dem Einschalten der Stromversorgung, während die Schrift "ISP-11" angezeigt wird, die Taste 3 "SAW UP MODE3" 3 Sekunden lang gedrückt halten.**

Die untere Anzeige zeigt die aktuelle Betriebsart an. Die Schrift "LO" bedeutet ein permanentes Anheben des Kopfes in der Funktion "SAW UP" um ca. 12 mm über der Schnittlinie, die Aufschrift "HI", bedeutet, dass der Kopf um eine Höhe angehoben wird, die der Summe aus dem aktuell angezeigten Schnittmaß und einer festen Höhe von ca. **12 mm** entspricht. Der Modus **"SAW UP"** wird mit den Tasten mit dem Pfeilsymbol geändert. Nachdem die gewünschte Option ausgewählt wird, kurz die Taste **"START/NEX CUT"** drücken.

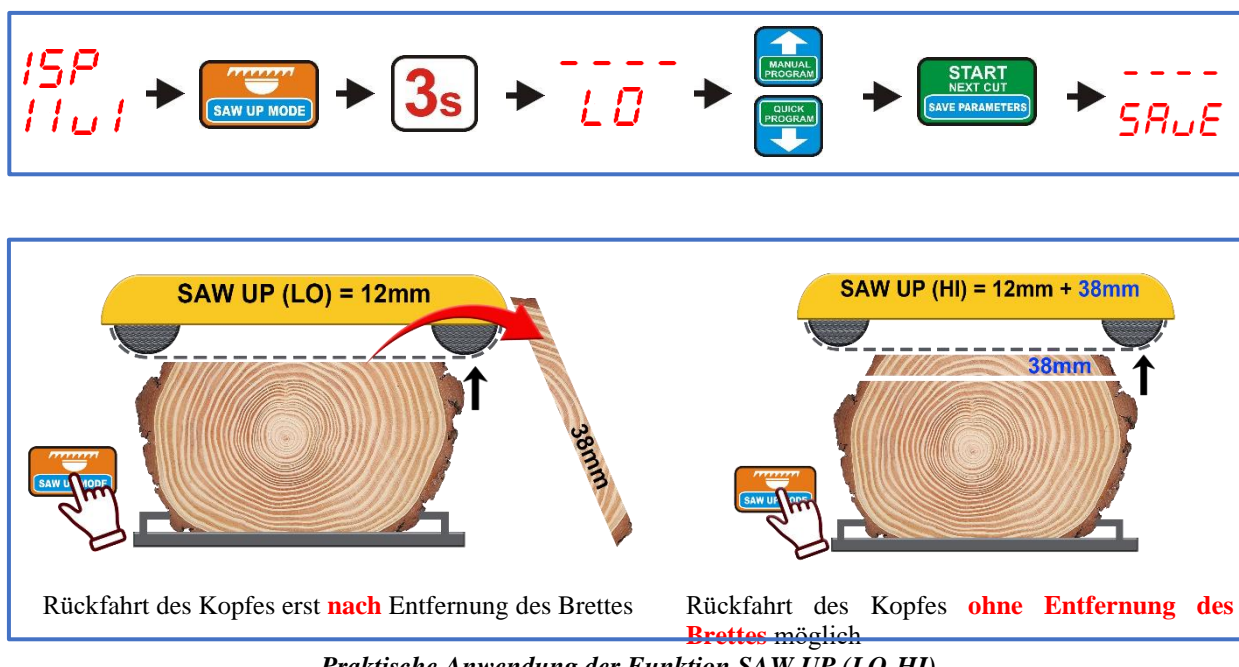

*Praktische Anwendung der Funktion SAW UP (LO-HI)*

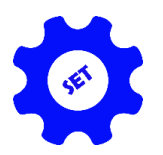

Der Einsteller hat drei Tasten, die mit **A**, **B** und **C** gekennzeichnet sind. Wenn sie kurz gedrückt werden, zeigt das Display das Maß an, das der Taste zuvor im Speicher des Einstellers zugewiesen wurde.

#### **Zuweisung von Maßen zu den Tasten A, B und C:**

Während die Schrift "ISP-011" leuchtet, die Taste A, B oder C 3 Sekunden lang gedrückt halten; der Einsteller zeigt die Aufschrift AbC auf dem oberen Display und Striche auf dem unteren Display an.

Eine der Tasten **(A, B oder C**) drücken, deren Maß Sie ändern möchten. Der Einsteller zeigt den Buchstaben der gewählten Taste und das ihr zugewiesene Maß an. Neues Maß eingeben und ggf. durch kurzes Drücken zur nächsten Taste weitergehen. Nach Eingabe der gewünschten Maße die Änderungen durch Drücken der Taste "START/NEXT CUT", bestätigen der Text "SAvE" bestätigt, dass die Änderungen gespeichert wurden.

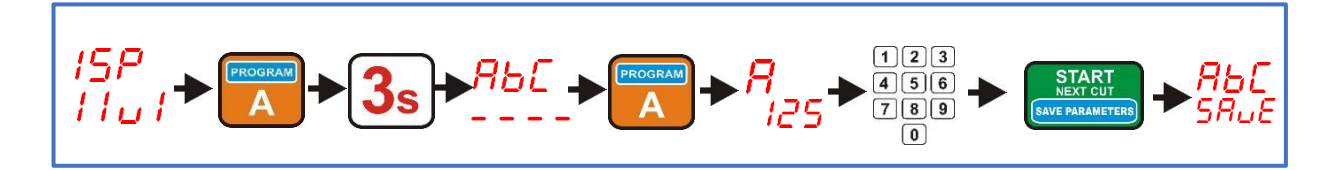

*7 - Ausschalten oder Einschalten des Zufahrtsbewegung von oben für kleine Maße*

In den meisten Fällen ist es aufgrund der in der Maschine eingebauten **Endschalter** nicht möglich, kleine Abmessungen **(<30 mm**) durch Abwärtsfahrt zu positionieren. Deswegen erfolgt die Anfahrbewegung auf das eingestellte Maß in diesem Fall **automatisch von oben, was während der Positionierung durch den Text ... UP-" auf dem oberen Display angezeigt wird.**

Bei Maschinen, bei denen es technisch möglich ist, ein kleines Maß mit der Anfahrbewegung von unten zu fertigen, ist es möglich, die automatische Anfahrfunktion von oben zu deaktivieren, wodurch die Positioniergenauigkeit der Maschine verbessert wird (**alle Maße werden mit der Anfahrbewegung von unten positioniert).** 

#### **Einrichten einer automatischen Anfahrbewegung von oben:**

Während die Schrift "ISP-11" leuchtet, die Taste "KERF" 3 Sekunden lang gedrückt halten (auf der oberen Anzeige erscheint "toP" und auf der unteren "CLr" oder "Set", je nach aktueller Parametereinstellung. Tasten mit Pfeilsymbol verwenden, um die gewünschte Betriebsart einzustellen **("CLr", um die automatische Anfahrt von oben zu deaktivieren, "Set", um die automatische Anfahrt von oben zu aktivieren).** Auswahl durch kurzes Drücken der Taste "START/NEXT CUT" bestätigen. Die Aufschrift "SAvE" bestätigt, dass die getroffene Auswahl im Speicher des Einstellers gespeichert wurde.

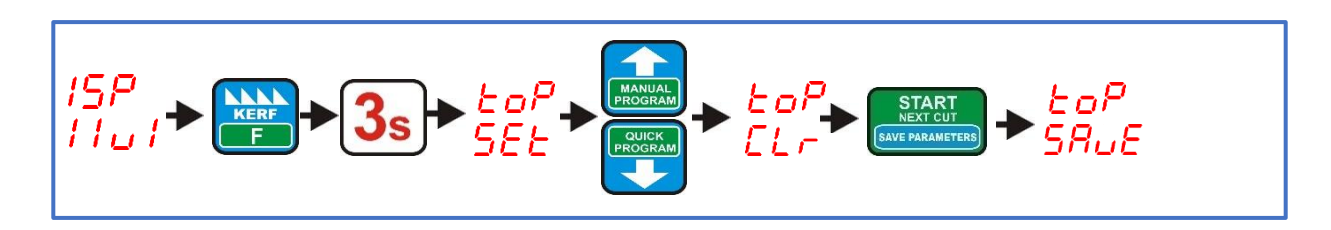

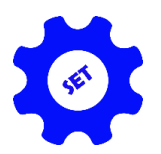

# *8 - Deaktivierung oder Aktivierung der Fahrt unterhalb des eingestellten Maßes:*

Das Standardverfahren zur Einstellung des gewünschten Maßes besteht bei den meisten Maschinen aus einer **Fahrt unterhalb des eingestellten Maßes und einer kurzen Aufwärtsbewegung zum Maß**. Dies gewährleistet **eine höchstmögliche Maßhaltigkeit**.

Bei Maschinen, deren Kopf sich **relativ langsam bewegt** und deren Anhalteträgheit daher nicht sehr groß ist, kann auf die Fahrt unterhalb des Sollmaßes verzichtet werden, wodurch sich die Zeit, die der Kopf zum Einstellen benötigt, verringert.

#### **Einstellung der Fahrt unterhalb des Maßes:**

Bei normalem Einschalten des Einstellers die Taste "EXIT" drücken und 3 Sek halten (in der oberen Anzeige erscheint **"- UP** –" und in der unteren Anzeige **"CLr"** oder "Set", je nach der aktuellen Parametereinstellung. Tasten mit Pfeilsymbol verwenden, um die gewünschte Betriebsart einzustellen **(CLr, um die Durchfahrt unter das Maß zu deaktivieren, SEt, um die Durchfahrt unter das Maßes zu aktivieren**). Auswahl durch kurzes Drücken der Taste "START/NEXT CUT" bestätigen. Die Schrift "SAvE" bestätigt, dass die getroffene Auswahl im Speicher des Einstellers gespeichert wurde.

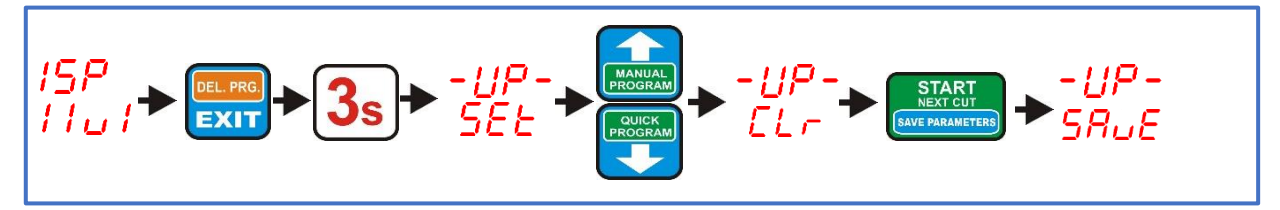

# *Kapitel IV Praktische Anwendung des Einstellers*

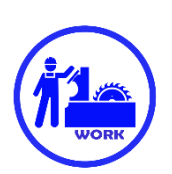

## *Normales Schneiden (Brett nach den Brett)*

Schneiden im Normalmodus ist die einfachste Methode. In diesem Modus wird der Stamm von oben in einzelne Bretter ausgemessen. Dazu positioniert man die Säge mit den Tasten der Handsteuerung auf der Linie des ersten Schnitts von oben. Der Stamm wird geschnitten, das gesägte Brett entfernt, danach drückt man Taste **"SAW UP"**, um das Sägeband über das Material zu heben und den Kopf sicher zum Anfang der Strecke zurückzufahren. Jetzt kann die in der unteren Anzeige angezeigte **"Board Thickness"** auf eine andere Stärke des nächsten Schnittstärke über die numerische Tastatur geändert oder unverändert gelassen werden. Wenn die Stärke des nächsten Schnitts gewählt wurde, kurz die Taste **"START/NEXT CUT"** drücken, und der Einsteller stellt die Säge auf die Stärke des nächsten Bretts ein. Nächster Schnitt wird gemach, ein weiteres geschnittenes Brett wird genauso entfernt. Drücken der Taste **"SAW UP"** verfährt das Sägeband zum Anfang des Stammes. **Wenn die Säge angehoben wird (durch Drücken der Taste "SAW UP"), ist es erneut möglich, die Stärke des nächsten Schnitts zu ändern.**

Wenn die Funktion "SAW UP" auf "HI" programmiert wurde (Kap. III, Punkt 5), kann die Rückfahrt des Kopfes ohne Entfernung des geschnittenen Bretts erfolgen.

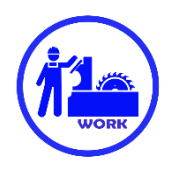

# *Schneiden im Normalmodus ohne Entfernung der Bretter (fixierte Rückfahrthöhe)*

Der Schnitt beginnt mit Einstellung der Sägebands so, dass es sich auf der gesamten Länge ein wenig über dem Stamm befindet. Auf diese Höhe wird die Säge **bei jedem** Drücken der Taste **"SAW UP"** automatisch angehoben, wodurch vermieden wird, dass jedes geschnittene Bretter entfernt werden muss. Wenn die Säge positioniert ist, ist kurz die Taste **"SAW HEIGHT**" zu drücken. Die Aktivierung der Rückfahrthöhe wird durch das Aufleuchten der LED mit der Bezeichnung "Height" angezeigt.

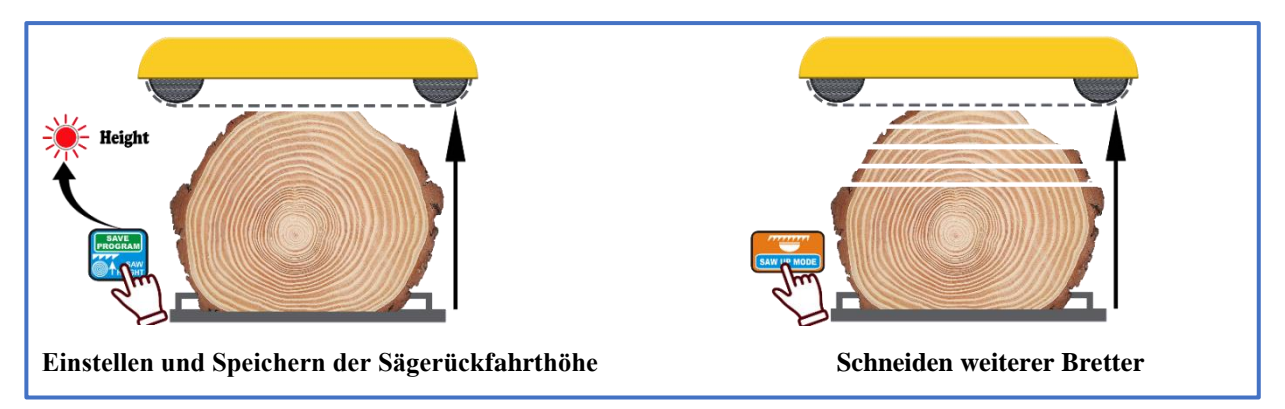

Nun positioniert man die Säge mit Hilfe der Handbedienungstasten in der Höhe, auf der der erste Schnitt erfolgen soll. Nach der Positionierung wird der Schnitt analog zur "Brett nach Brett" Methode ausgeführt. Nach jedem weiteren Schnitt wird die Säge durch Betätigung der Taste "**SAW UP"** auf die **zu Beginn des Schnittes eingestellte Höhe** angehoben.

**Die Rückfahrthöhe kann jederzeit durch kurzes Drücken der Taste "SAW HEIGHT" aus- oder wieder eingeschaltet werden.**

## *Schneiden im Modus "Manuelles Programm"*

Dieses Programm ermöglicht es, den Stamm manuell (Brett nach Brett) von der **Bahnebene der Maschine bis zur Höhe, in der sich die Säge befindet, auszumessen.** 

Man beginnt mit Festlegung des Programms, indem das Sägeband auf der Linie des **oberen Endes des Stammes** angesetzt wird.

Kurz die Taste **"MANUAL PROGRAM"** drücken, die Leuchte **"Program"** leuchtet auf, der Einsteller zeigt die Position **Nr. 1** an und wartet auf Eingabe des ersten Maßes (**ersten ab der Bahnebene**).

Nach Eingabe der ersten Abmessung die Taste mit dem **Pfeil nach oben** drücken, um zur nächsten Position zu gelangen, und deren Abmessung eingeben. Nacheinander alle erforderlichen Angaben eingeben.

Überschreitet die Höhe des angeordneten Programms nach dem Anfahren der nächsten Position oder der Eingabe der nächsten Abmessung die **Höhe, auf welche die Säge eingestellt ist**, signalisiert der Einsteller dies durch **Blinken der Positionsnummer**.

An jeder Position des erstellten Programms kann man durch Drücken der Taste "START/NEXT CUT" überprüfen, welche Höhe die Säge realistisch erreichen wird.

Nach Eingabe aller erforderlichen Maße die Taste **"START/NEXT CUT"** drücken, um die Säge auf der ersten Schnittlinie zu positionieren, und das Programm durch Drücken der Taste "SAVE PROGRAM" zu bestätigen.

Nach der Freigabe des Programms den ersten Schnitt von oben ausführen — die Taste "SAW UP" drücken, um den Kopf an den Anfang der Bahn zurückzufahren, die Taste **"START/NEXT CUT"** drücken und der Kopf fährt in die nächsttiefere Position. Ebenso wird mit den Tasten **"SAW UP"** und **"START/NEXT CUT"** bis zur Position **P-1** fortgesetzt, die die letzte zu schneidende Position ist **(sie bleibt auf der Bahn, nachdem das Programm beendet ist**). Wenn die Position **P-1** erreicht ist, zeigt der Einsteller "End Pro" an.

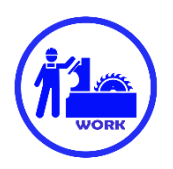

**Wenn die Sägemethode ohne Bretterentnahme aus der Bahn** angewendet werden soll, die Säge anheben, nachdem sie auf die erste Schnittlinie eingestellt wurde, aber **bevor das Programm bestätigt wird**, die Säge mit den Handbedienungstasten über den Stamm heben und erst dann die Taste "SAVE PROGRAM" drücken. Dadurch wird die Rückfahrthöhe gespeichert (die Leuchte "Height" leuchtet auf und der Einsteller zeigt "SAvE **Pro"** und **"PrES Cut"** an, um zu erinnern, dass sich die Säge nicht mehr auf der Linie des ersten Schnitts von oben befindet. Jetzt die Taste **"START/NEX CUT"** drücken, das Sägeband stellt sich auf die Linie des ersten Schnitts ein und der Programmschnitt kann beginnen.

**Die Rückfahrthöhe kann auch während des Programmlaufs aktiviert oder deaktiviert werden, indem der**  Kopf mit den Handbedienungstasten angehoben und die Taste "SAVE PROGRAM" kurz gedrückt wird.

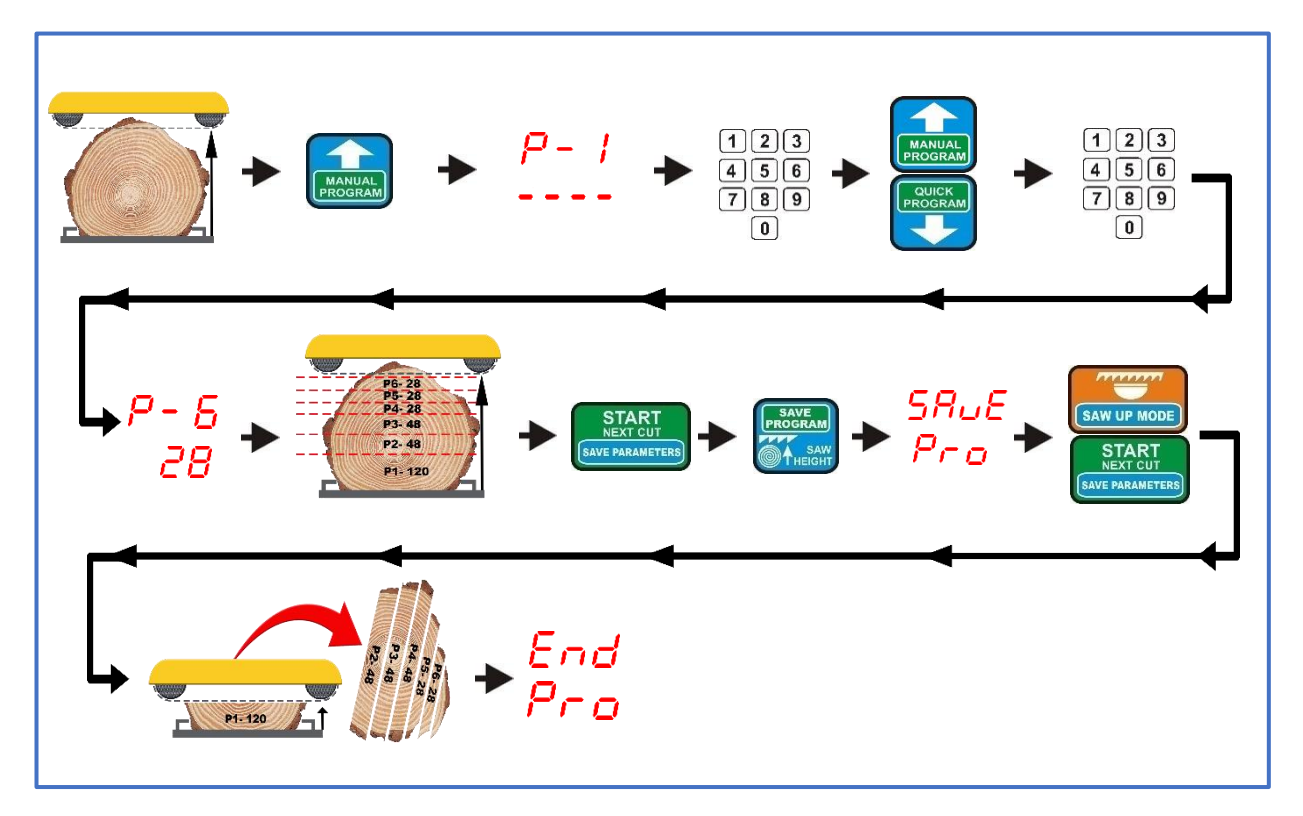

**Modus "Manual Program" ohne festgelegte Rückfahrthöhe**

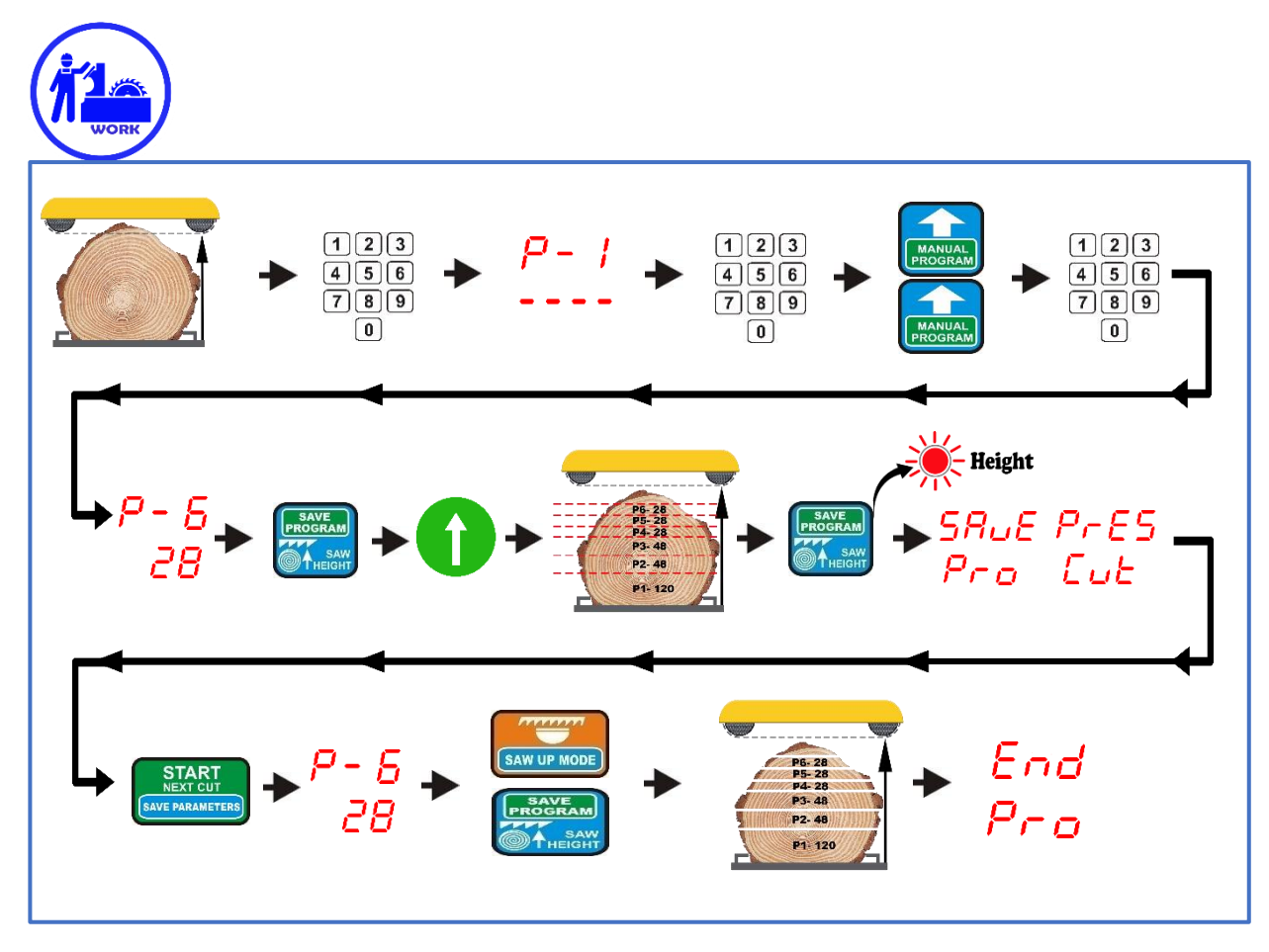

**Modus "Manual Program" mit festgelegter Rückfahrthöhe**

# *Schneiden im Modus "Quick Program"*

**Dieser Modus wird verwendet, um einen Stamm schnell in gleich große Bretter auszumessen. Der Einsteller berechnet die Anzahl der Bretter von der Schienenebene bis zu der Höhe, auf der sich das Sägeband gerade**  befindet. Die Berechnung basiert auf dem Maß, das im Fenster "Board Thickness" angezeigt wird.

Vor Verwendung des Modus "QUICK PROGRAM" das Maß eingeben, das als Grundlage für den Zuschnitt dienen soll, und die Säge auf Höhe des oberen Stammendes auf der Linie positionieren, auf der mit dem Schnitt begonnen wird (**erster Schnitt von oben**). Nun kurz die Taste **"QUICK PROGRAM"** drücken, die Leuchte "Program" leuchtet auf und der Einsteller zeigt "Str Pro" an. Nach der Neuberechnung zeigt der Einsteller die Nummer der nächstmöglichen zu schneidenden Position im Verhältnis zur Sägeeinstellung in der Höhe an.

Nun können die Abmessungen aller Artikel nach Bedarf geändert oder unverändert gelassen werden. Beim Wechsel zu größeren Abmessungen werden Teile, die nicht in die Sägehöhe passen, vom Einsteller automatisch aussortiert. Wenn die Abmessungen verkleinert werden und dadurch eine neue Position hinzufügt werden kann, berücksichtigt der Einsteller dies automatisch und erhöht entsprechend die Zahl der Positionen.

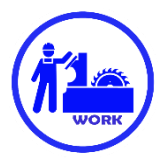

Wenn die Abmessungen an keiner der Positionen geändert werden sollen, kann die Säge sofort auf die Linie des ersten Schnitts von oben durch Drücken der Taste "START/NEX CUT" eingestellt werden.

Hinweis! Ein Versuch, das Programm zu quittieren, ohne die Säge auf die Schnittlinie einzustellen, wird vom Einsteller abgelehnt und durch die Anzeige "PrES Cut" angezeigt.

Wenn die Taste "START/NEXT CUT" gedrückt wird, fährt der Einsteller die Säge von oben in die erste Schnittposition.

Wenn der Einsteller nach der Berechnung der Höhe feststellt, dass es möglich ist, eine Position hinzuzufügen, zeigt er kurz den Buchstaben **"d-"** und daneben einen Hinweis an (das **maximale Maß, das** hinzugefügt werden kann). Wenn ein zusätzliches Element hinzugefügt werden soll, die Taste mit Pfeil nach oben drücken, um die Positionsnummer auf eine höhere zu ändern, und den Wert **aus dem Bereich des zuvor von dem Einsteller angezeigten Hinweise** eingeben. Wenn das gesamte vom Einsteller vorgeschlagene Maß hinzugefügt wird, wird "Pro FULL" angezeigt, wenn die Taste "START/NEXT CUT" betätigt wird.

**Es ist möglich, einen höheren Positionswert als den vom Einsteller vorgeschlagenen sowie weitere Positionen hinzuzufügen. Sobald eine Position hinzugefügt wurde und die Säge durch Drücken der Taste "START/NEXT CUT" auf der ersten Schnittlinie positioniert wurde, wird die neue Höhe als Grundlage für die Neuberechnung aller anderen Positionen verwendet.** 

**Wenn versehentlich zu viele Positionen hinzugefügt wurden, können die überflüssigen gelöscht werden, indem für den Eintrag, ab dem alle (aufwärts zählend) verworfen werden sollen, eine Null eingegeben wird.**

**Hinweis!** Nach jeder Änderung der Abmessungen an einer der Positionen muss die Taste **"START/NEXT CUT"** gedrückt werden, um das Sägeband auf der Schnittlinie zu positionieren. Erst dann kann das Programm mit der Taste **"SAVE PROGRAM"** bestätigt werden. Wenn Modus mit fester Höhe verwendet wird, soll die Säge **vor der Quittierung** auf die Rückfahrthöhe angehoben und das Programm quittiert werden.

**Die Rückfahrthöhe kann auch während des Programmlaufs durch kurzes Drücken der Taste "SAVE PROGRAM" ein- oder ausgeschaltet werden.**

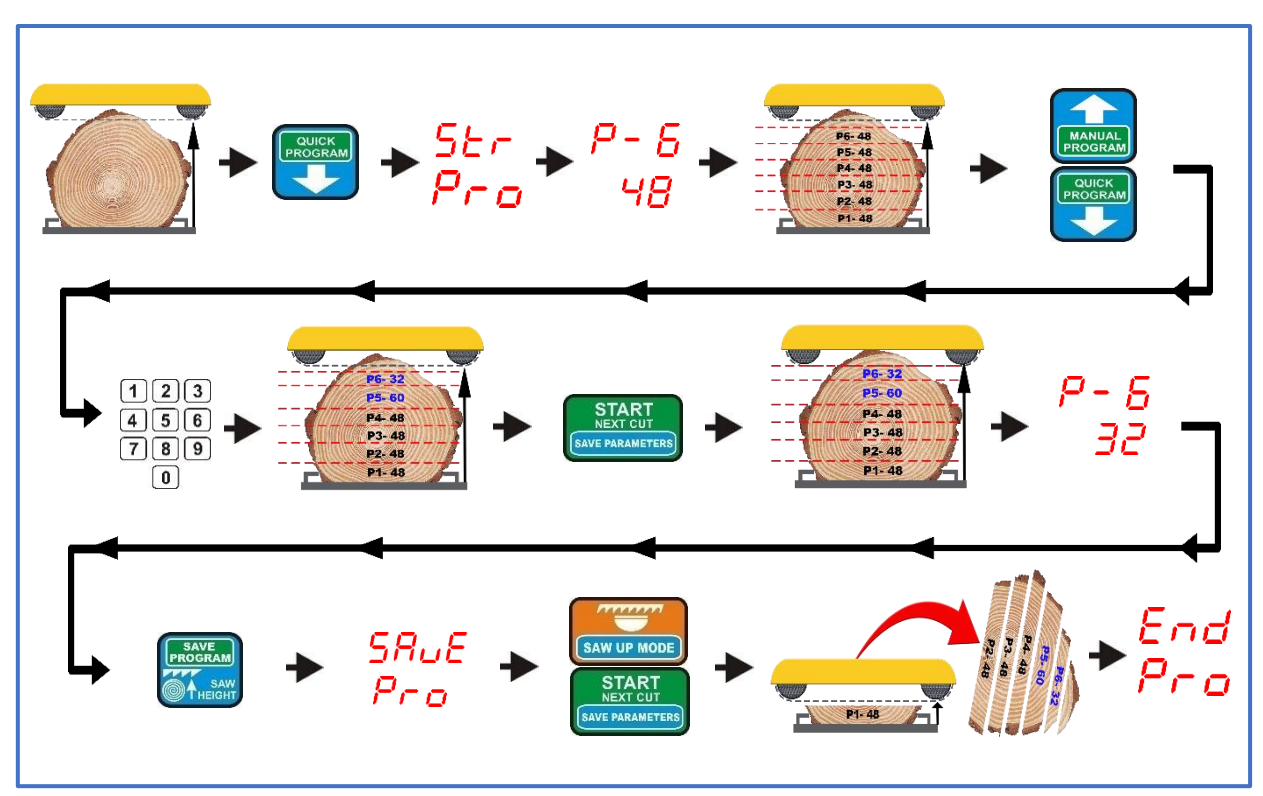

**Modus "Quick Program" ohne festgelegte Rückfahrthöhe**

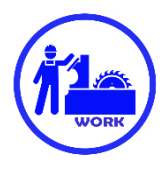

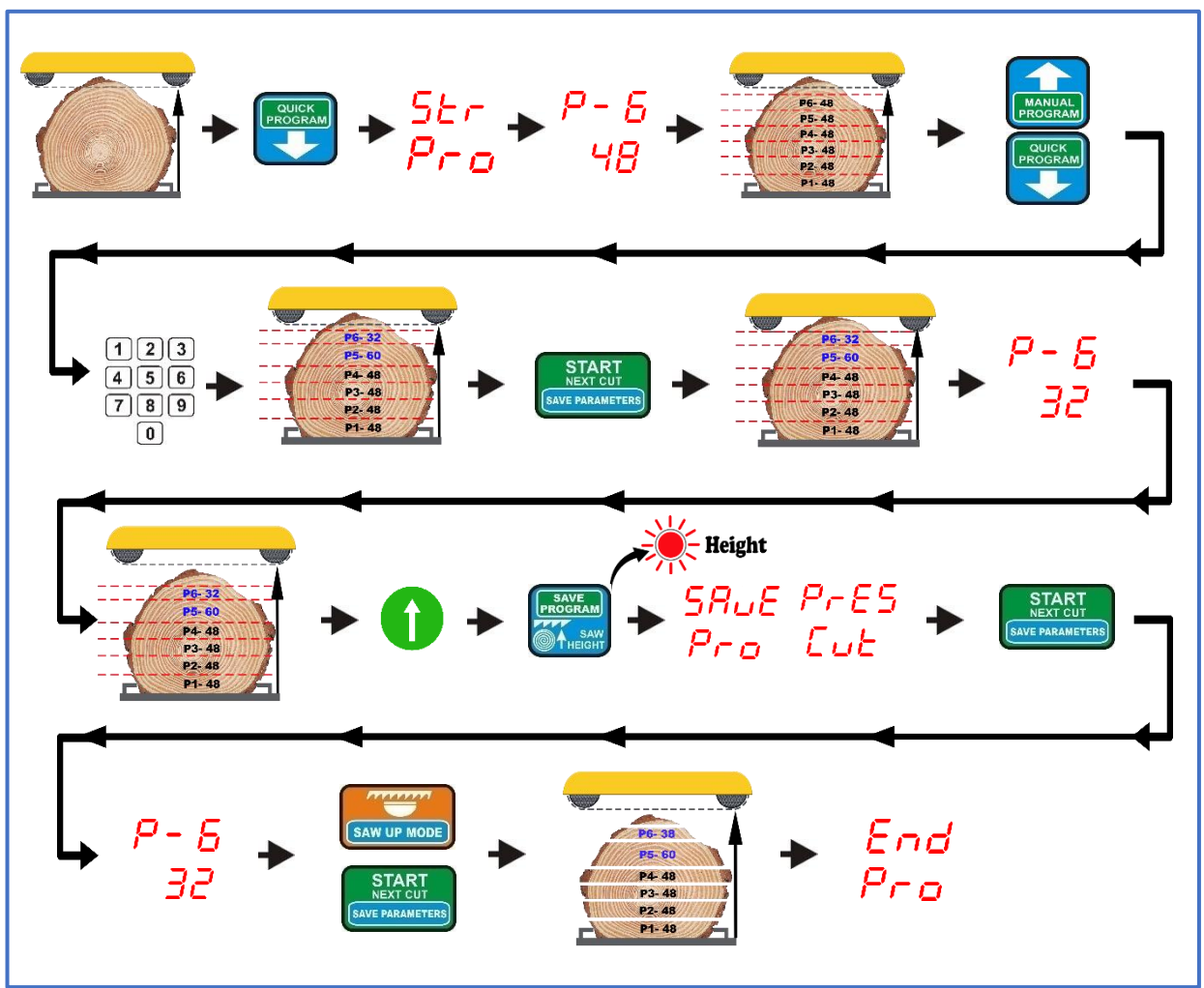

**Modus "Quick Program" mit festgelegter Rückfahrthöhe**

## *Schneiden mit Programm A, B oder C im Speicher des Einstellers gespeichert*

Mit dem Einsteller können drei Schneidprogramme mit je 60 Positionen erstellt und gespeichert werden.

Bei häufigem Zuschnitt sich wiederholender Abmessungen reduziert diese Option erheblich den Zeitaufwand für die Planung der einzelnen Bretter.

Die Programme sind auf dem Tastenfeld des Einstellgeräts als "PROGRAMM A, B und C" gekennzeichnet. Sie **werden durch Drücken entsprechender Taste für 3 Sekunden aufgerufen.**

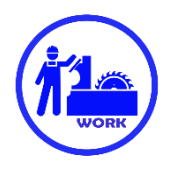

Um ein eigenes Programm zu erstellen, die Taste mit dem gewählten Programm (A, B oder C) ca. **3 Sek** gedrückt halten. Wenn der Einsteller die Nummer und Abmessung der Position anzeigt, Taste **"EXIT DEL. PROG."** drücken und 3 Sek. Halten. Der Einsteller zeigt kurz "CLr" an, das die Löschung des gewählten Programms aus dem Speicher des Einstellers zu bestätigen.

Erneut für etwa **3 Sek** die Taste des zuvor gelöschten Programms drücken. Der Einsteller zeigt die Position P-1 und darunter Striche, bis das erste Maß in das Programm eingegeben wird. Gewünschte Abmessung eingeben und die Taste mit Pfeil nach oben drücken, um zur nächsthöheren Positionsnummer zu gelangen. Vorgang wiederholen, bis alle erforderlichen Angaben eingegeben worden sind.

Kurz die Taste "SAVE PROGRAM" drücken und der Einsteller zeigt kurz das blinkende "SAvE" an und bestätigt damit, dass das erstellte Programm gespeichert wurde.

Andere Programme werden analog zusammengestellt und gespeichert.

Der Schneidevorgang mit gespeicherten Programmen verläuft wie bei dem zuvor beschriebenen "QUICK **PROGRAM"**. Auch die Stärke der einzelnen Bretter kann innerhalb des aus dem Speicher abgerufenen Programms nach Bedarf verändert werden. Diese Änderungen werden **nur** innerhalb des aktuell ausgeführten Programms berücksichtigt; sie werden nach dem Schnitt nicht im Speicher abgelegt.

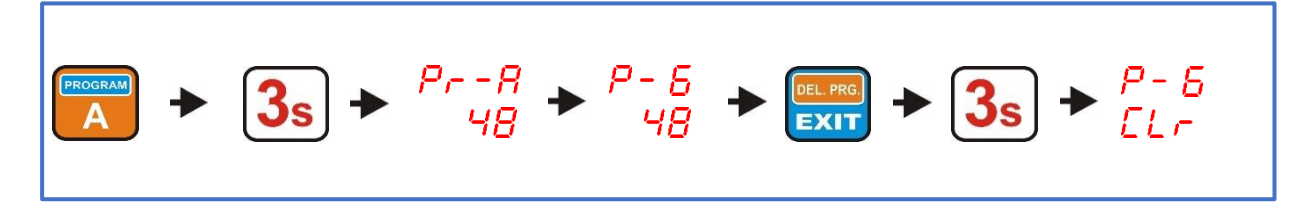

**Programmlöschung im Speicher des Einstellers**

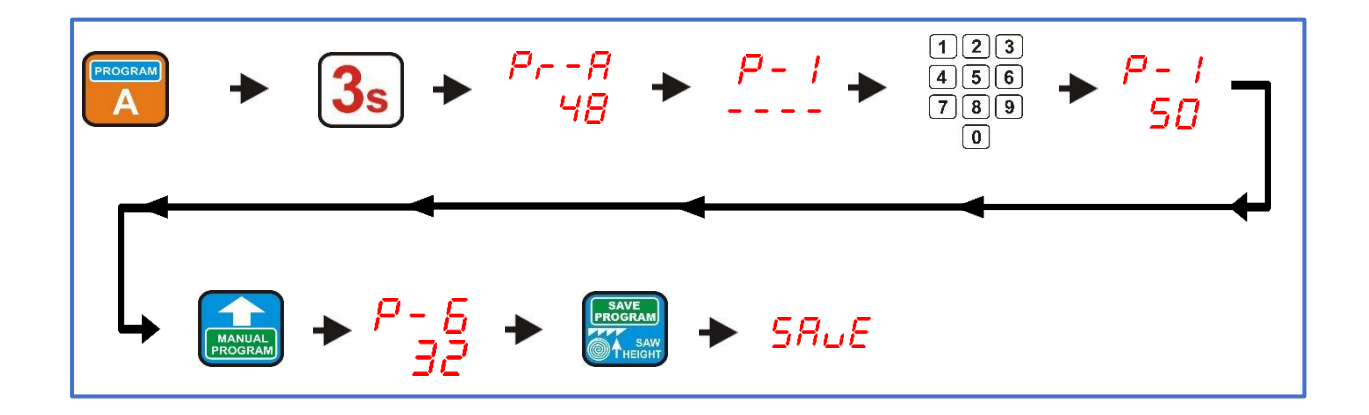

**Erstellung eines Programms und Speicherung im Speicher des Einstellers** 

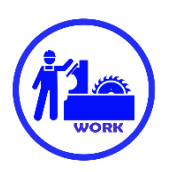

## **Schneiden mit Referenzpunkt (REFERENCE PROGRAM)**

Mit Hilfe dieses Programms lässt sich planen, welcher Teil des Materials **auf der Bahn verbleiben** soll, um dann nach **dem Umdrehen** die Dicke und Breite des Holzes optimal zu nutzen.

Um den Software-Referenzpunkt zu verwenden, die Säge auf die Höhe einstellen, die nach dem Schnitt mit diesem Programm einbehalten werden soll, und dann kurz die Taste "REF. PROGRAMM" drücken.

#### **Die Höhe, in der sich das Sägeband befindet, wenn die Taste "REF. PROGRAM" gedrückt wird, wird automatisch als Nullnivea behandelt (wie Bahnebene in anderen Programmen).**

Jetzt kann der Sägekopf auf die Höhe des oberen Endes des Stammes angehoben und die Stärke der Bretter eingeben werden.

Die Erstellung eines Schneidprogramms mit dem Referenzpunkt erfolgt auf gleiche Weise wie im zuvor beschriebenen Modus "Manual Program", mit dem **Unterschied, dass die Vermessung an der markierten Höhe und nicht an der Ebene der Maschinenbahn beginnt.**

Die Positionsnummern in diesem Programm werden mit "rP" angezeigt.

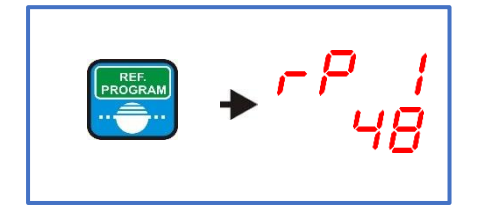

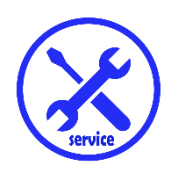

*Kapitel V Störungen während des Betriebs*

**Fehler 1**

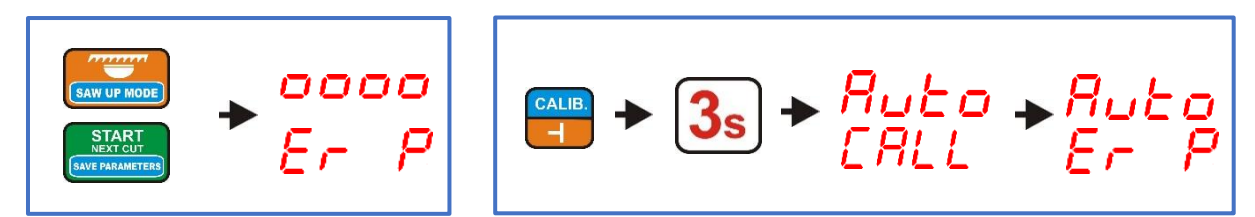

Wenn die Taste "START NEXT CUT" oder "SAW UP" gedrückt wird, startet die Maschine für einen Moment und hält dann an. Der Einsteller zeigt die Meldung "Er P" an. Oder:

Bei Durchführung automatischer Kalibrierung startet das Gerät kurz und hält dann an. Der Einsteller zeigt die Meldung "Auto Er P" an.

Die Meldung bedeutet, dass **keine korrekten Impulse** vom Geber (Drehgeber POI-xx oder magnetischer MSK-320) kommen.

Anschlüsse aller Kabel, die vom Geber zu den als "ENCODER" bezeichneten Anschlüssen auf der Einstellerplatte führen prüfen. Beim Drehgeber POI-xx ist zusätzlich zu prüfen, ob die abgewinkelte Kabelverbindung am Gebergehäuse richtig angeschraubt ist, ob die Schrauben der elastischen Kupplung fest angezogen sind und ob die Kupplung selbst keine Risse oder andere Schäden aufweist.

#### **Fehler 2**

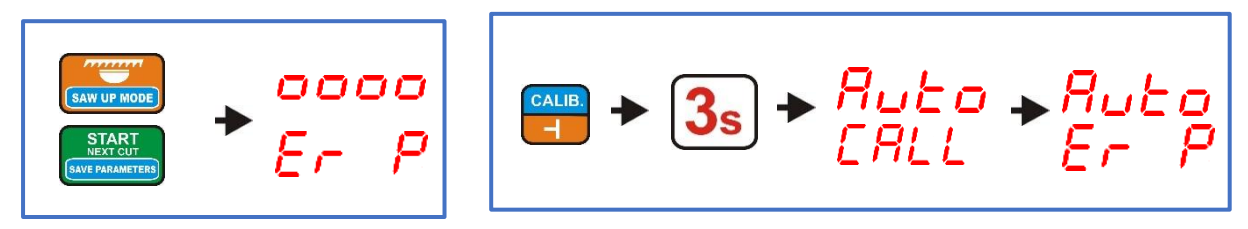

Nach Betätigung der Taste "START NEXT CUT" oder "SAW UP" startet die Maschine nicht. Der Einsteller zeigt die Meldung "Er P" an.

Oder:

Die Maschine startet nicht während der Autokalibrierung. Der Einsteller zeigt die Meldung **"Auto ErP"** an.

Die Meldung bedeutet **Unterbrechung in den Steuerleitungen der Schütze, die die Kopfbewegung einschalten.** 

Die Anschlüsse aller Leitungen, die von den Schützen zu den mit **"DWN"** und "UP" bezeichneten Anschlüssen an der Einstellerplatte führen.

#### **Fehler 3**

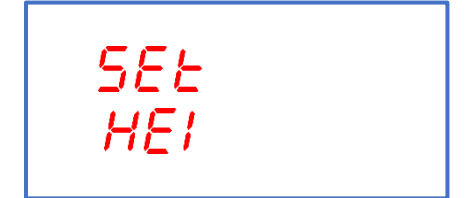

Das Einsteller zeigt die Meldung "**SEt HEI"** an.

Meldung bedeutet Überschreitung zulässiger Höhenwerte der Säge (Saw Height). Der richtige Wert muss eingegeben werden (siehe Kapitel III, Punkt 3).

## **Fehler 4**

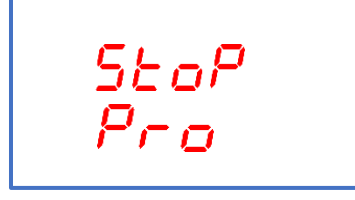

Fehler "StoP Pro" wird angezeigt, wenn während der automatischen Bewegung die manuelle Steuertaste in die entgegengesetzte Richtung als die gerade von dem Einsteller ausgeführte betätigt wird. Die automatische Bewegung wird angehalten.

#### **Fehler 5**

**Die Maschine hält während der automatischen Messwerts nicht an**, die Bewegung geht weiter, bis zur Betätigung der Endschalter.

Zu prüfen sind:

Wert des Eingangsteilers **(Kapitel III, Punkt 1**)

Tatsächliche Höhe der Säge, von der Bahn der Maschine aus gemessen **(Kapitel III, Punkt 3**)

#### **Fehler 6**

#### **Zu große Abweichungen zwischen dem vorgegebenen Maß und dem Maß des fertigen Brettes**.

Zu prüfen sind:

Wert des gespeicherten Sägeschnitts **(Kapitel III, Punkt 2**) Tatsächliche Höhe der Säge, von der Bahn der Maschine aus gemessen **(Kapitel III, Punkt 3**) Autokalibrierungsverfahren durchführen **(Kapitel III, Punkt 4**)

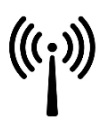

#### **EMV-Verträglichkeit**

Der Einsteller ISP-11 erfüllt die in diesem Bereich geltenden Normen zur elektromagnetischen Verträglichkeit (EMV).

Der Einsteller ISP-11 sollte in Übereinstimmung mit den europäischen und nationalen Normen installiert und konfiguriert werden. Die Installateure des elektrischen Steuerungssystems der Maschine, die die EMV-Richtlinie einhalten müssen, sind für die Anpassung des Geräts verantwortlich.

Der Einsteller ISP-11 ist als Bauteil zu betrachten, er ist keine Maschine oder kein gebrauchsfertiges Gerät im Sinne der europäischen Richtlinien (Maschinenrichtlinie und EMV-Richtlinie). Es liegt in der Verantwortung des Endbenutzers, der den Einsteller ISP-11 installiert, diese Normen zu erfüllen.

Das Produkt und die in dieser Dokumentation beschriebenen Geräte können mehrfach geändert und modifiziert werden, sowohl in technischer Hinsicht als auch in der Art und Weise, wie sie betrieben werden.

Das in dieser Dokumentation beschriebene Produkt und die Ausrüstung können mehrmals geändert und modifiziert werden, sowohl in technischer Hinsicht als auch in Bezug auf die Bedienung.

Ihre Beschreibung darf keineswegs als Vertrag betrachtet werden.

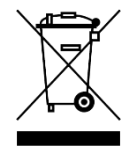

Als Komponente, die in die Maschine, in die sie eingebaut wird, integriert ist, ist der Einsteller ISP-11 kein eigenständiges Gerät. Die Entsorgung sollte nach den vom Hersteller der gesamten Maschine festgelegten Regeln erfolgen, weil es sich um ein industrielles Großgerät im Sinne der Richtlinie über Elektro- und Elektronik-Altgeräte handelt.